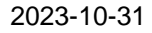

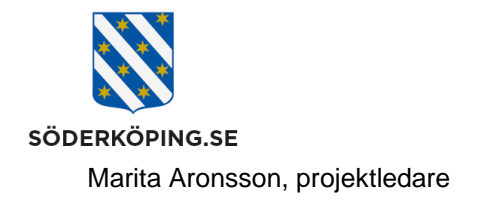

# **Logga in och ut från Lifecare på en mobil enhet**

### **Inledning**

Alla surfplattor och mobilenheter som används på en kommunal utförare har en länk till Lifecare utförare nerladdad på skärmen. Detta gäller både för delade enheter och för egna jobbtelefoner.

För övriga utförare finns länken uppladdad på [handläggar-](https://www.soderkoping.se/stod-omsorg/utforarwebb/it-och-system/) och [utförarwebben.](https://www.soderkoping.se/stod-omsorg/utforarwebb/it-och-system/) En rekommendation är att spara ner länken på respektive mobil enhet som används i det dagliga arbetet.

## **Logga in**

Klicka på Lifecare utförare ikonen på din hemskärm på surfplattan eller mobiltelefonen.

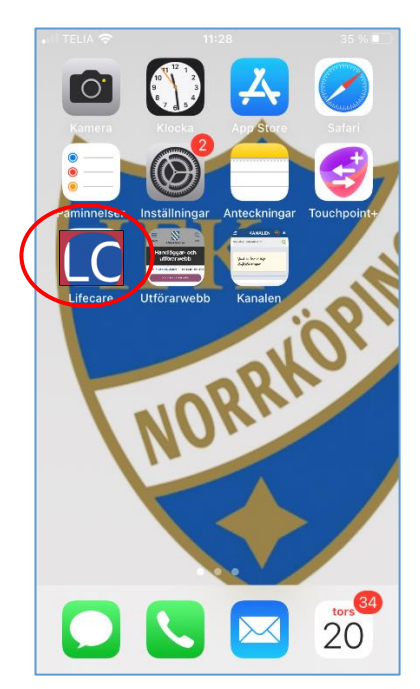

**Postadress Besöksadress Kontakt Org.nr och webbplats** Söderköpings kommun and men version of the Kommunhuset of the control of the control of the 212000-0464<br>
Storängsallen 20 16 mm version and the Control of the Storängsallen 20 16 mm version and the Control of the C 614 80 Söderköping Storängsallén 20 kommun@soderkoping.se www.soderkoping.se

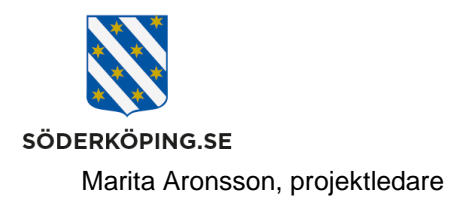

Du kommer till sidan för inlogg med ett BankID. Välj att starta på samma enhet eller på en annan enhet. Ange sedan ditt personnummer och klicka på verifiera. Starta sedan BankId appen på den enheten där du har den installerad.

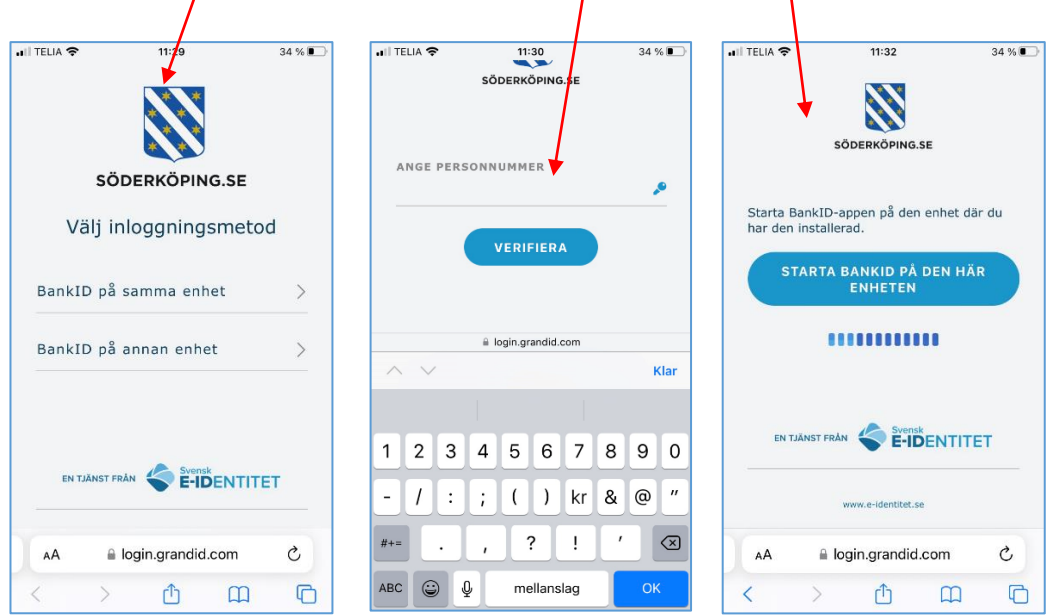

Du får via BankID:t verifiera dig mot Söderköping kommun. I bakgrunden checkas så att du har en gällande behörighet att få logga in på Lifecare utförare.

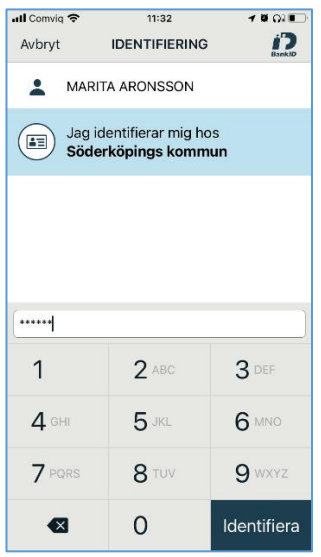

Har du endast en roll och behörighet till endast en utförare så kommer du direkt in i Lifecare utförare. Annars kommer du till nedanstående sida och får välja alternativ för inlogg.

**Postadress Besöksadress Kontakt Org.nr och webbplats** Söderköpings kommun Kommunhuset 0121-181 00 212000-0464 kommun@soderkoping.se

2023-10-31

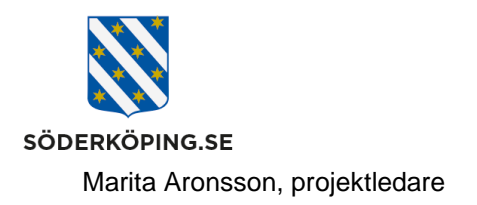

#### **Inloggningssidan**

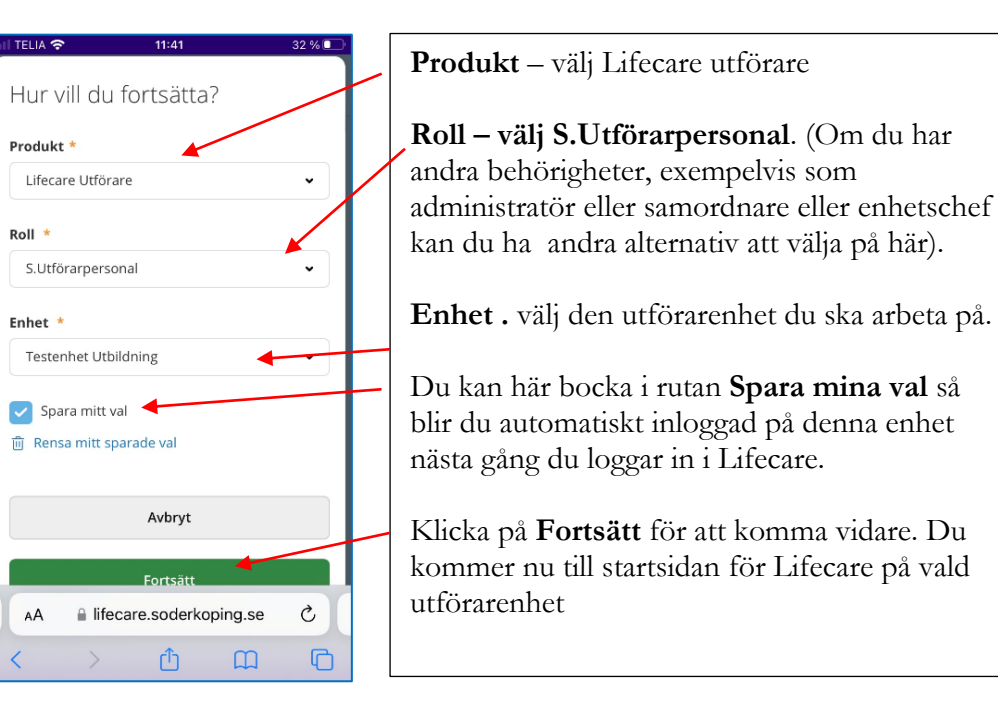

#### **Startsidan**

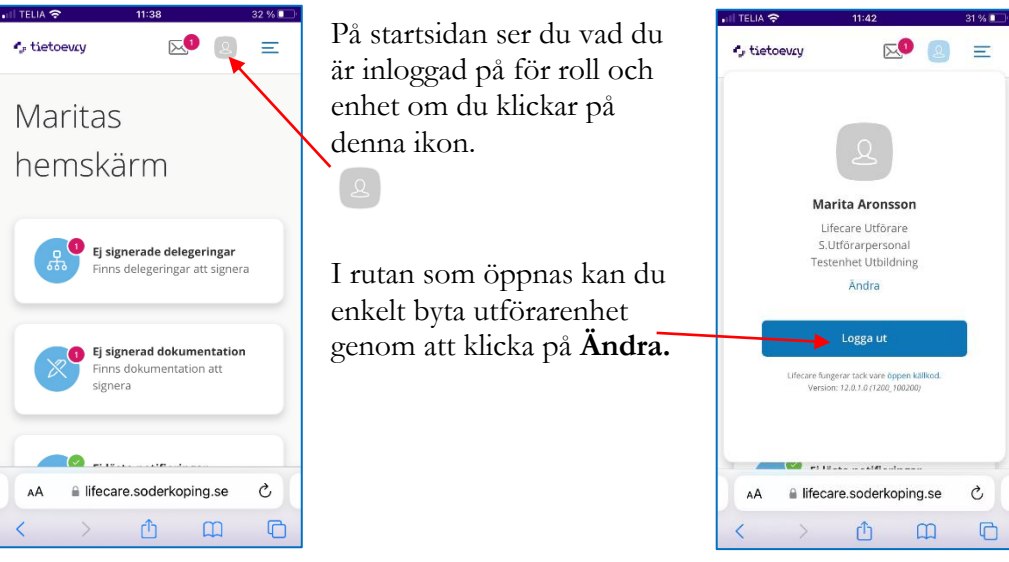

### **Logga ut och stänga ner webbsidan**

Det är viktigt att du loggar ut korrekt från Lifecare för att nästa person som använder telefonen ska kunna logga in korrekt

**Postadress Besöksadress Kontakt Org.nr och webbplats** 614 80 Söderköping metallikus Storängsallén 20 kommun@soderkoping.se www.soderkoping.se www.soderkoping.se

 $\overline{O}$ 

2023-10-31

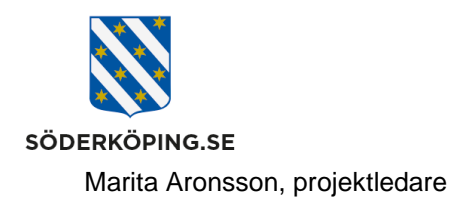

2023-10-31

Logga ALLTID ut genom att klicka på denna ikon och sedan på Logga ut

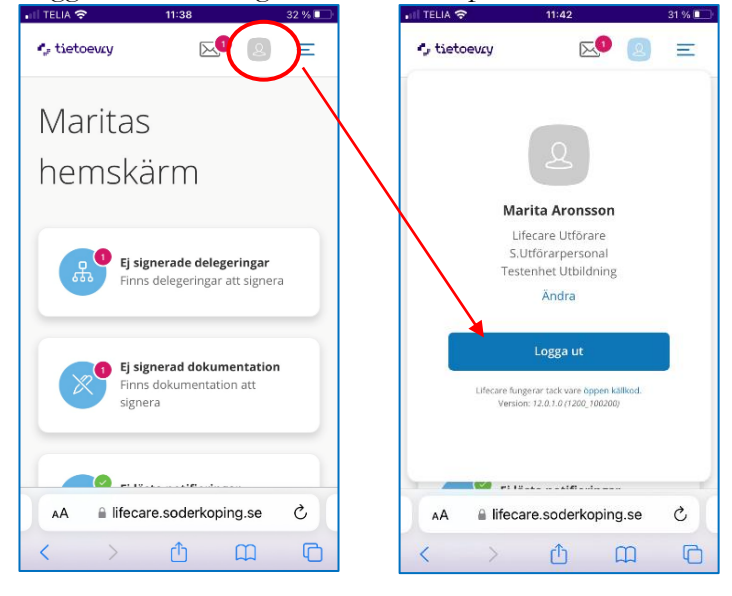

När du har loggat ut kommer denna sida upp. Observera att du måste stänga ner webbläsarfönstret för att säkerställa att ingen annan kan logga in på ditt användarkonto.

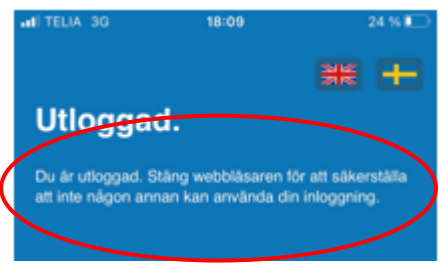

För Android klicka på de tre sträcken i nederkant och klicka sedan på Stäng allt

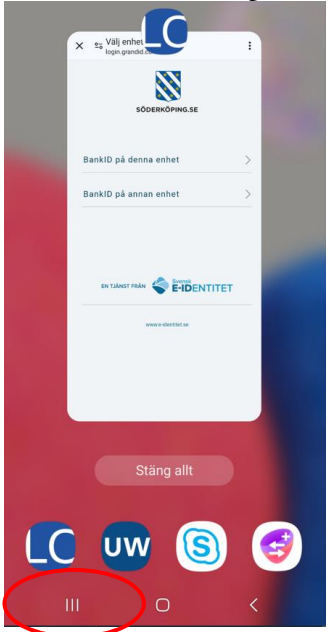

**Postadress Besöksadress Kontakt Org.nr och webbplats** Söderköpings kommun ab metal kommunhuset 1991-181 00 121-181 00 212000-0464 212000-0464<br>Storängsallen 20 1 21 kommun@soderkoping.se 1999-1999 www.soderkoping.se kommun@soderkoping.se

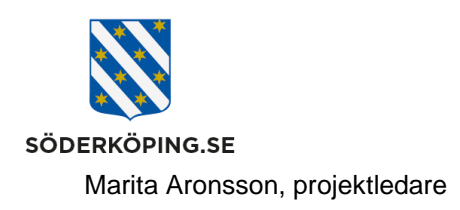

För en iPhone eller Ipad – Dubbelklicka på hemknappen och swipa sidan uppåt på skärmen.

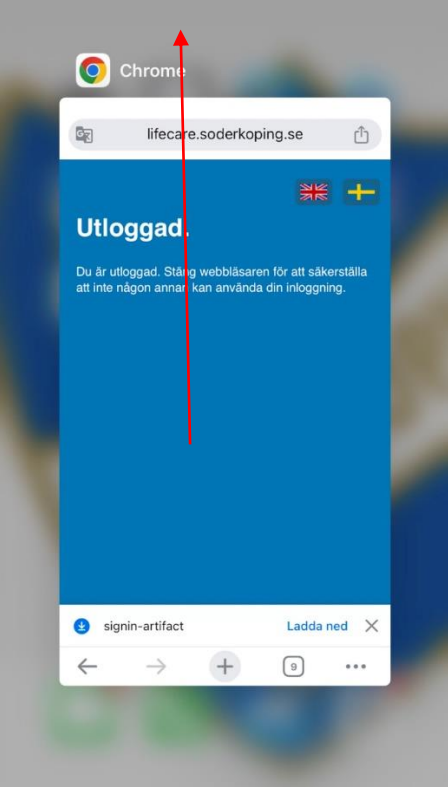

r ostaaress<br>Söderköpings kommun<br>614 80 Söderköping

**Postadress Besöksadress Kontakt Org.nr och webbplats** 614 80 Söderköping Storängsallén 20 kommun@soderkoping.se www.soderkoping.se